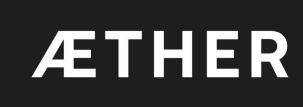

R2410 Release scope

Deployment date 05th-March-2024

## Summary

| MAINTOPICS                                                   | MODULE         |
|--------------------------------------------------------------|----------------|
| New Usage monitoring dashboard - <u>LINK</u>                 | Administration |
| 3D Viewer - UX/UI improvements- LINK                         | Data Studio    |
| 3D Viewer - 3D model offset management - <u>LINK</u>         | Data Studio    |
| 3D Viewer - Advanced 3D Viewer full deployment - <u>LINK</u> | Data Studio    |
| Stockpiles module - UX/UI improvements - LINK                | Data Studio    |

#### Administration | Usage monitoring dashboard | For Enterprise customer

Link to kb article

New dashboard for monitoring and exporting products (analytics) computed within a domain.

Access to the tool can be configured for existing roles or in new roles (e.g. usage supervisor) - to be defined with the customers

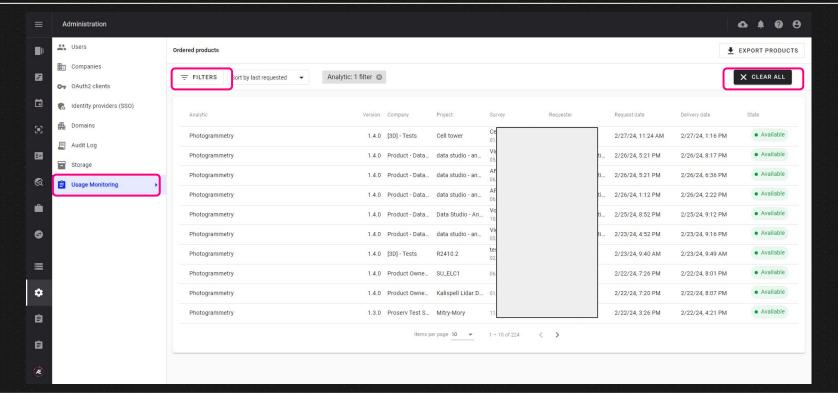

### Administration | Usage monitoring dashboard | For Enterprise customer

Link to kb article

The analytic detail page allows you to access the related survey or project and to consult metrics (computed pixels for photogrammetry)

Note: th

| ← Photogrammetry@1.4.0              | Available                         |                                                |                                            |                                    |                |
|-------------------------------------|-----------------------------------|------------------------------------------------|--------------------------------------------|------------------------------------|----------------|
|                                     | ANALYTIC                          |                                                | ORDER                                      |                                    |                |
|                                     | Nom<br>Version                    | Photogrammetry 1.4.0                           | Requester Request date State Delivery date | 02/20/2024  • Available 02/20/2024 |                |
|                                     | CONTEXT                           |                                                |                                            |                                    |                |
|                                     | Company<br>Project<br>Survey      | Team 3D<br>Ventaron<br>02/07/2024 - Test Goeld | Shortcut                                   | to the survey                      | □ OPEN         |
| te : this info has<br>so been added | METRICS                           |                                                |                                            |                                    |                |
| on the Task<br>Manager menu.        | Pixel count<br>Number of pixels p | processed                                      |                                            |                                    | 12,281,955,840 |

#### Data Studio | 3D Viewer - Proximity filter

- Filter image gallery based on a 3D position (from double click in 3D)
  Project a 3D position (red cross) on related images (from double click in 3D)

Compatible with new (after R2410) and old pix4D photogrammetry outputs

Link to kb article

Compatible with **new (after R2410) metashape** photogrammetry outputs **only** 

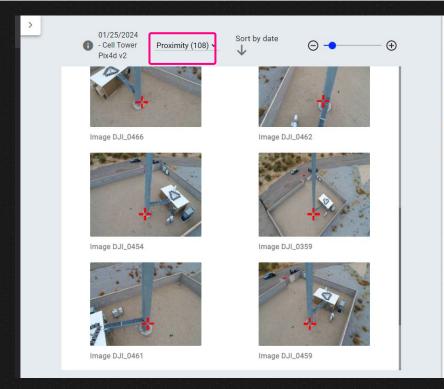

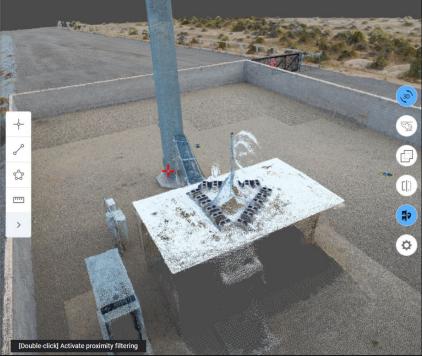

Alteia 2024

#### Data Studio | 3D Viewer - Annotation improvements

Link to kb article

- Shape edition: Annotation shape can now be edited ("right click" and "edit" button)
  Improved annotation visibility: lines and polygons are now displayed above the model and points have a fixed size regardless of the zoom level.
- Consistent behavior between 3D and 2D: the annotation creation tool is disabled once an annotation is created (like in 2D).

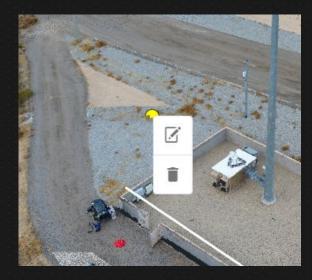

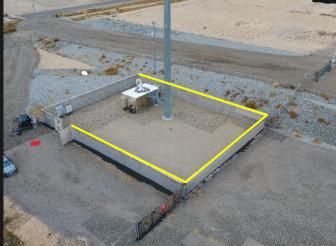

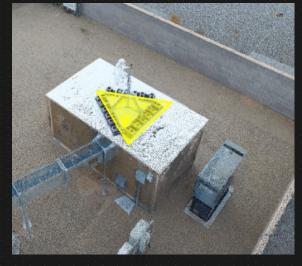

#### Data Studio | 3D Viewer - Point Cloud styling

Link to kb article

A color ramp for point clouds can now be selected and displayed for a given attribute.

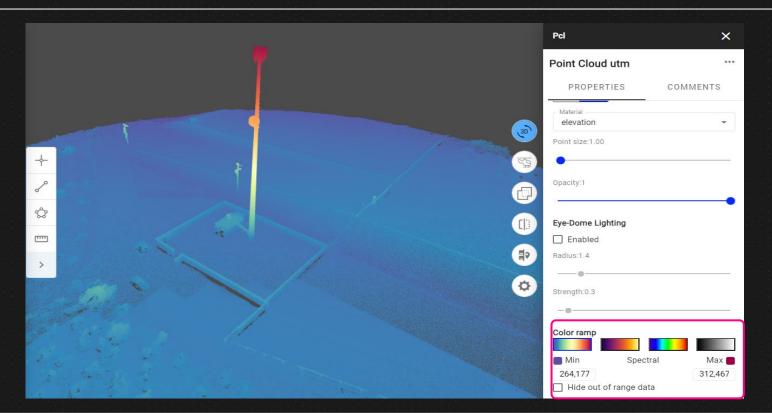

#### Data Studio | 3D Viewer - Eye Dome Lighting

Link to kb article

Eye Dome Lighting is now available for Point Cloud on the advanced 3D-viewer.

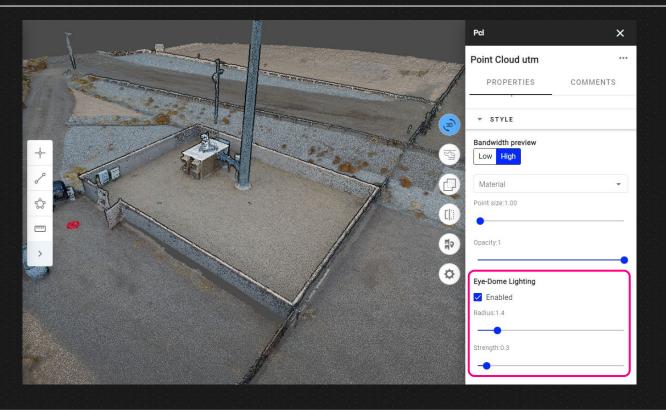

#### Data Studio | 3D Viewer - 3D model offset management

Offset of imported mesh files can now be specified on upload

Link to kb article

This offset is required if the mesh you are uploading was created using a coordinate system centered on the model.

It represents the offset between this coordinate system and the geographic coordinate system of the project.

It's an output of the photogrammetry tool that was used to generate the mesh.

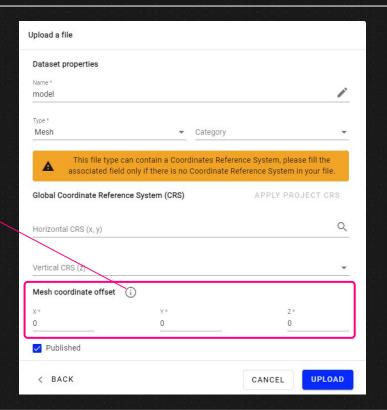

#### Data Studio | 3D Viewer - Advanced 3D Viewer full deployment

Link to kb article

3D-advanced viewer selected by default

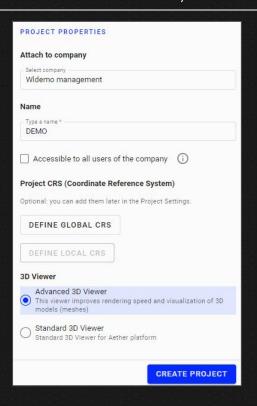

All new projects are now created with the "Advanced 3D Viewer" selected by default

- All existing data sets remain visible in the Advanced 3D viewer
- All features from Standard viewer are now implemented in Advanced 3D viewer
- It's still possible to come back to Standard viewer through the option "3D viewer" settings at the project level.

### Data Studio | Stockpiles module - UX/UI improvements

The stockpiles material type, volume and weight are now displayed when hovering the stockpiles The stockpile names or material types can be displayed as labels

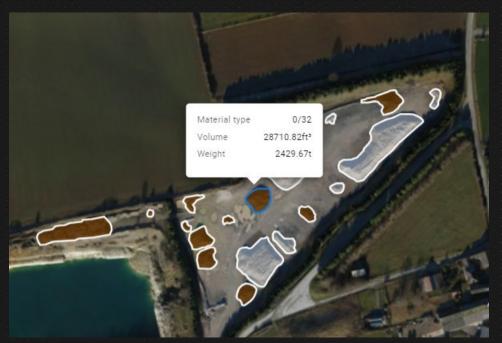

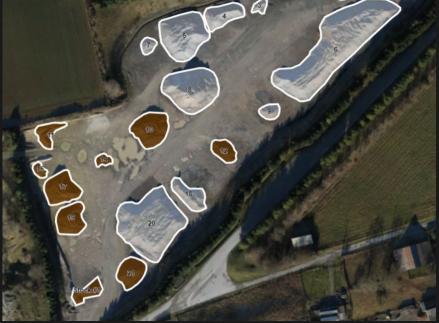

### Data Studio | Stockpiles module - UX/UI improvements

Link to kb article

It is now possible to set a material type on several stockpiles at a time

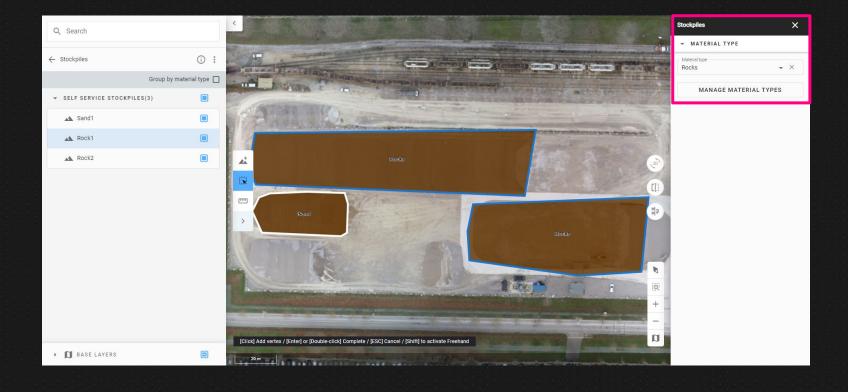

## Data Studio | Stockpiles module - UX/UI improvements

It is now possible to import stockpiles from a previous survey into another one, when activating the Stockpile Module

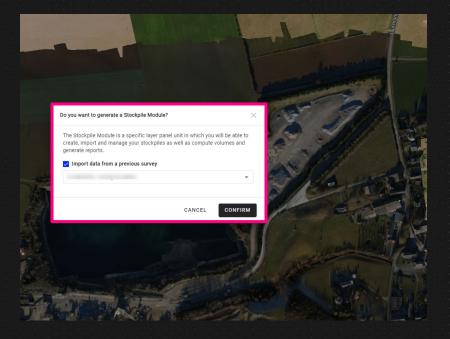

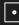

# Alteia.com

SUPPORT support@alteia.com PRESS INQUIRY press@alteia.com

JOB OPPORTUNITIES hr@alteia.com

EVERYTHING ELSE contact@alteia.com

Our clients

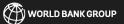

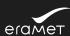

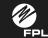

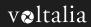

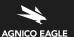

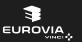

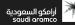

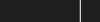

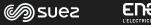

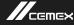

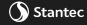

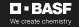

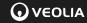

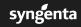